### NAVIGATING AZTEC SOFTWARE

### URL –<https://plus.aztecsoftware.com/>

## Once you've logged in you will see your DASHBOARD

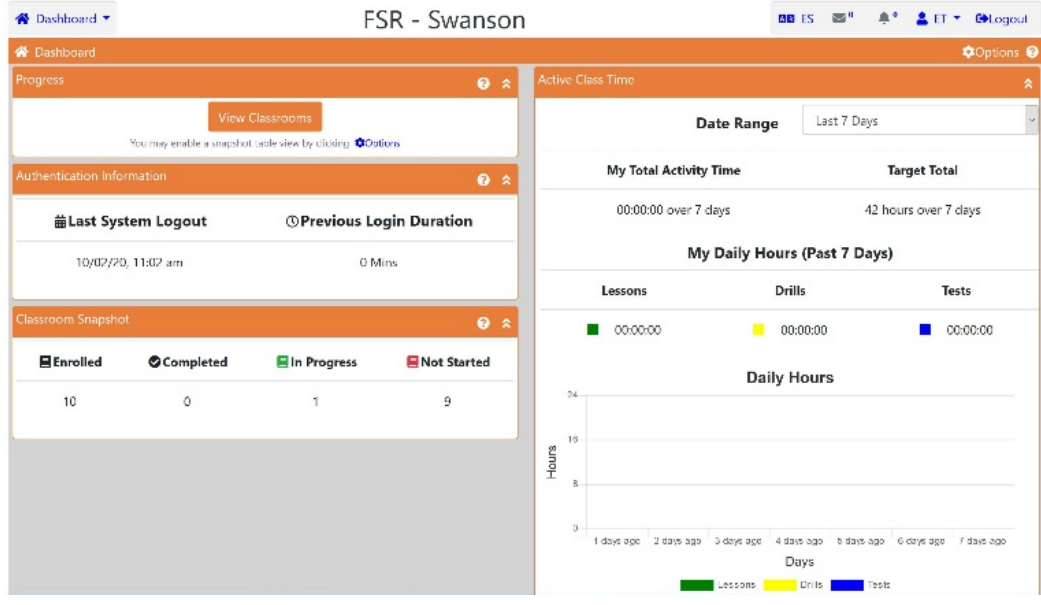

## On the left is information about how much time you worked on Aztec.

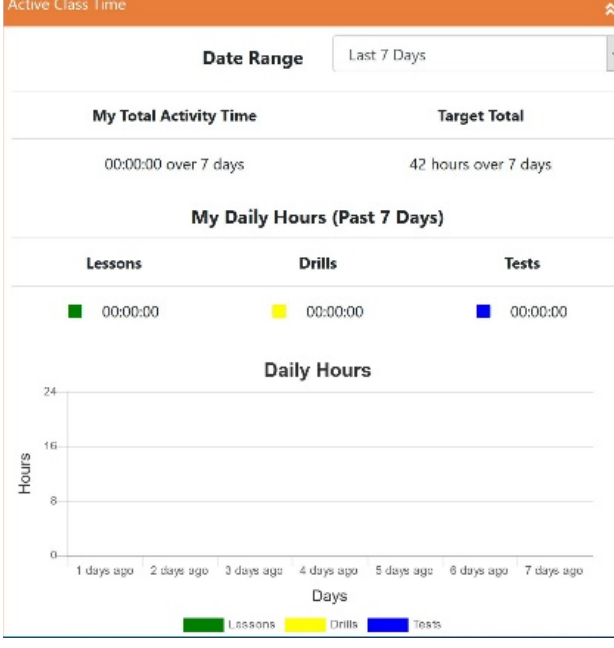

In the top left corner, you'll see symbols.

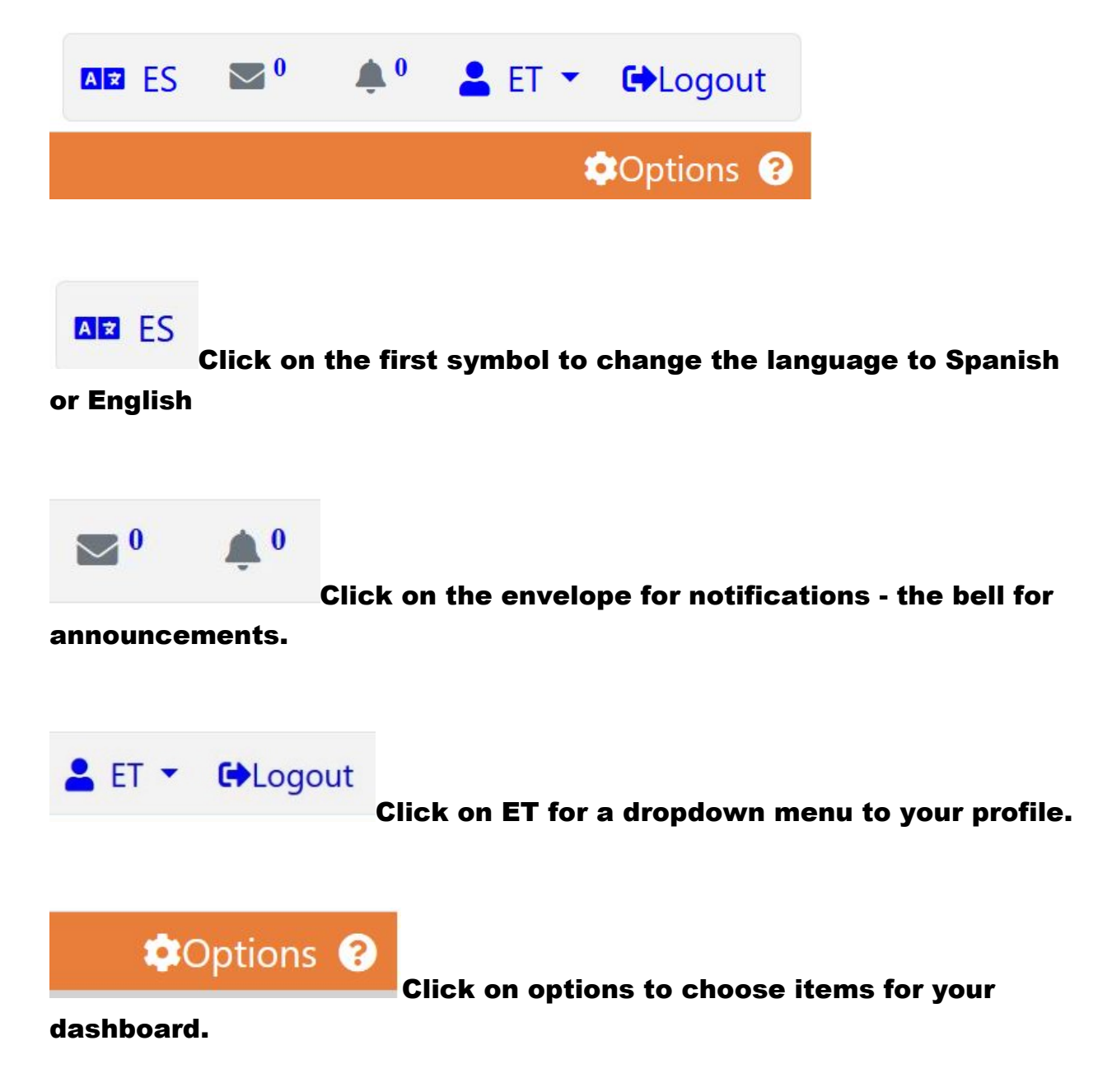

In the top left corner there is a drop down menu where you choose: DASHBOARD, CLASSROOMS, SCHOOL LIBRARY, AND LOGOUT. At this time, we do not have a school library. Scroll down and click on CLASSROOMS – a new window will open.

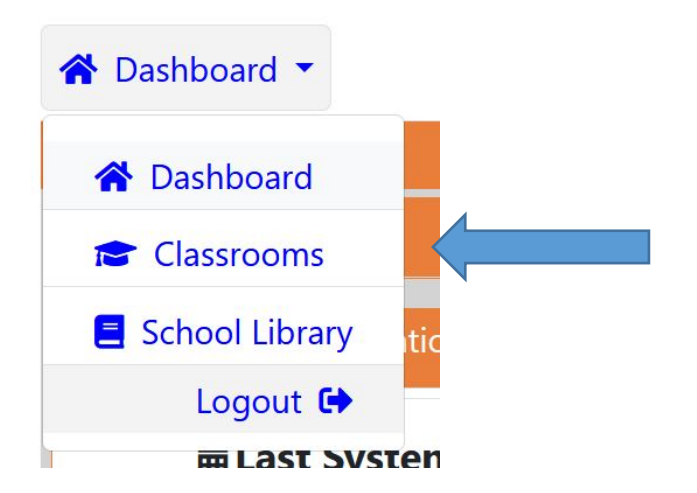

Below are the total number of choices that are offered, you will have two or more in your CLASSROOMS window. Hover the curser over the class and an arrow will appear. Click on the arrow to enter the classroom.

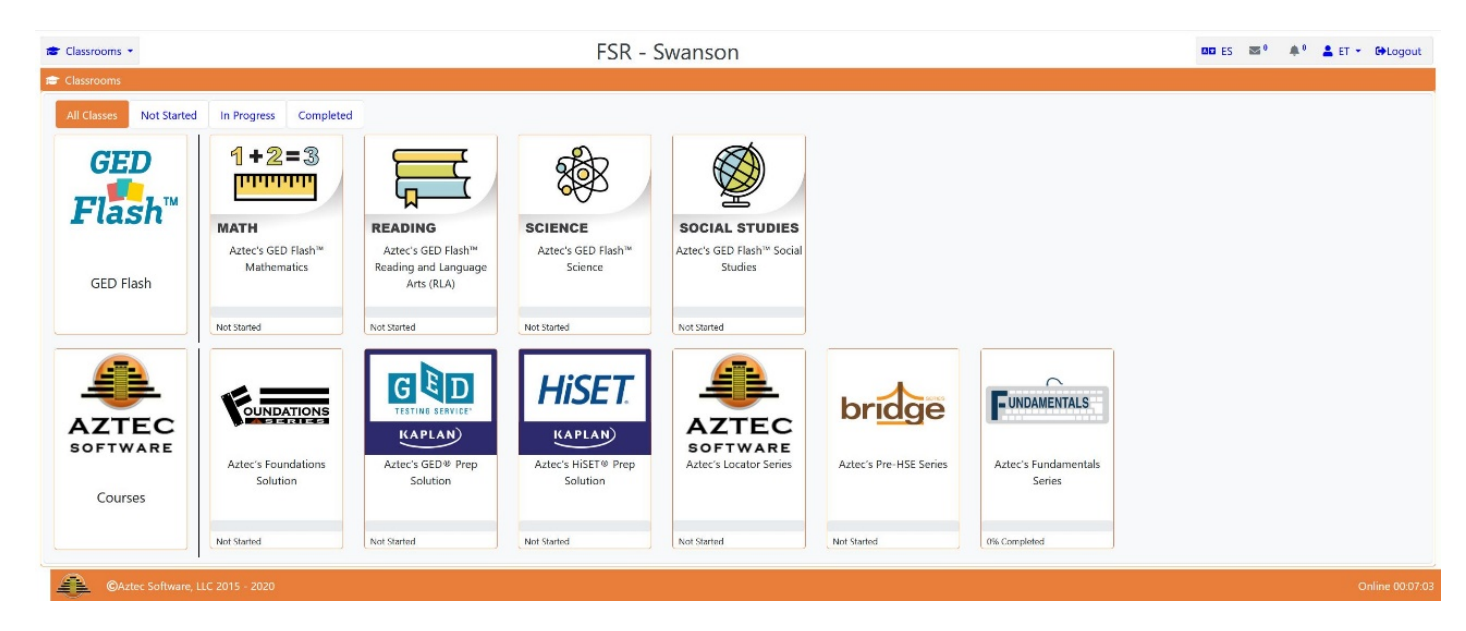

GED FLASH - allows students to quickly review concepts in Reading Language Arts, Math, Science and Social Studies. These are mini quizzes with 10 questions on each attempt. This is a great study aid when preparing for the GED or HiSET Tests.

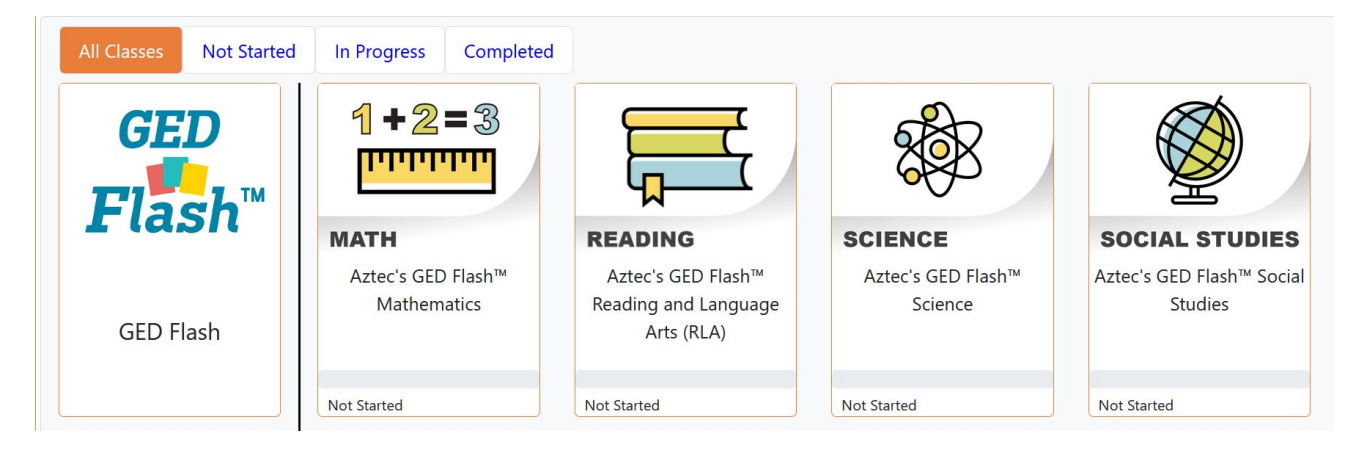

CLASSROOMS - There are the different classes assigned to you based on your math and language arts assessment. Here are the four levels of classes that are offered on Aztec. If you feel that the class you've been given is too difficult or too easy let the instructor know and it can be adjusted. The Highest Level and most similar to the actual test is - GED or HiSET Prep Solution

Level 3 – Pre-HSE Series Level 2 – Foundations Level 1 - Fundamentals

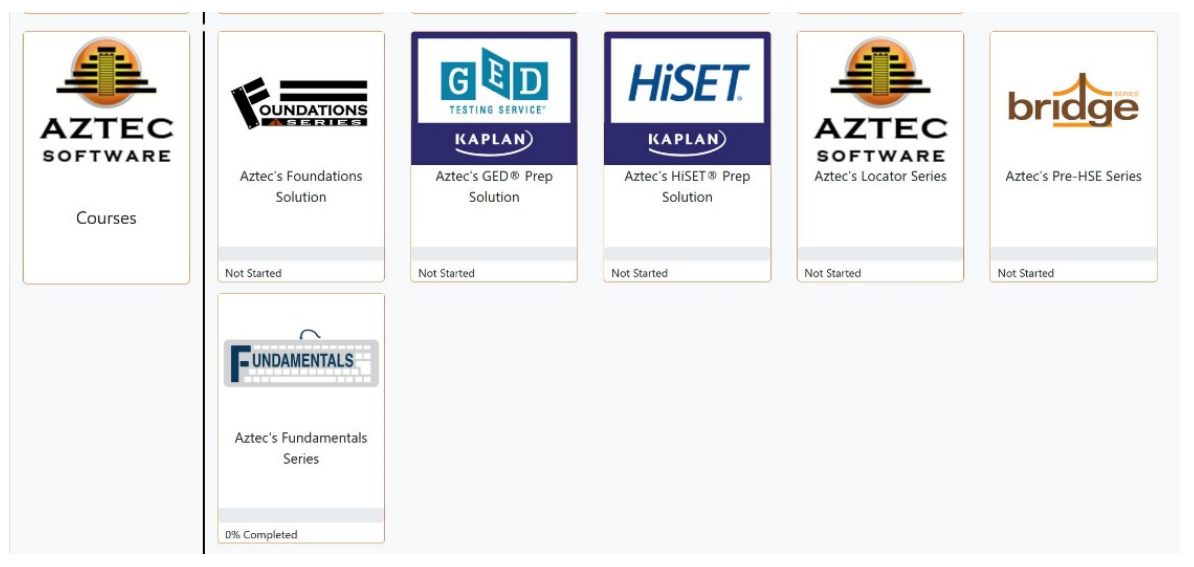

LOCATOR SERIES – This is the best place to start with Aztec. Complete one or all of the three tests to find your best classroom to begin working in Aztec. Once you have completed the assessment, you will see a dial indicating the best classroom for you to begin working in.

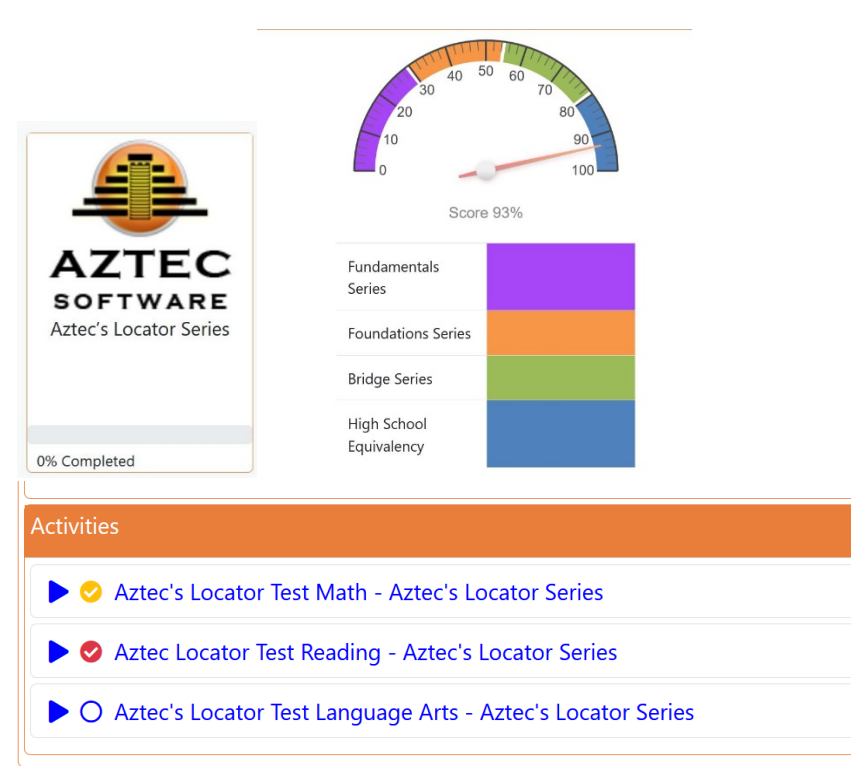

# Enter a classroom

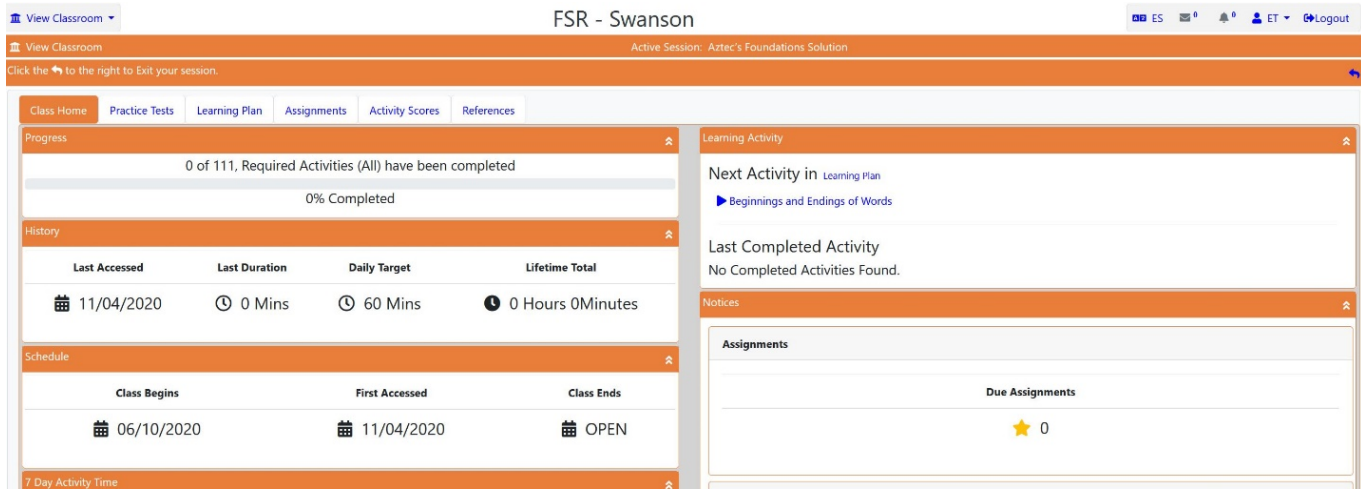

## Choose a tab

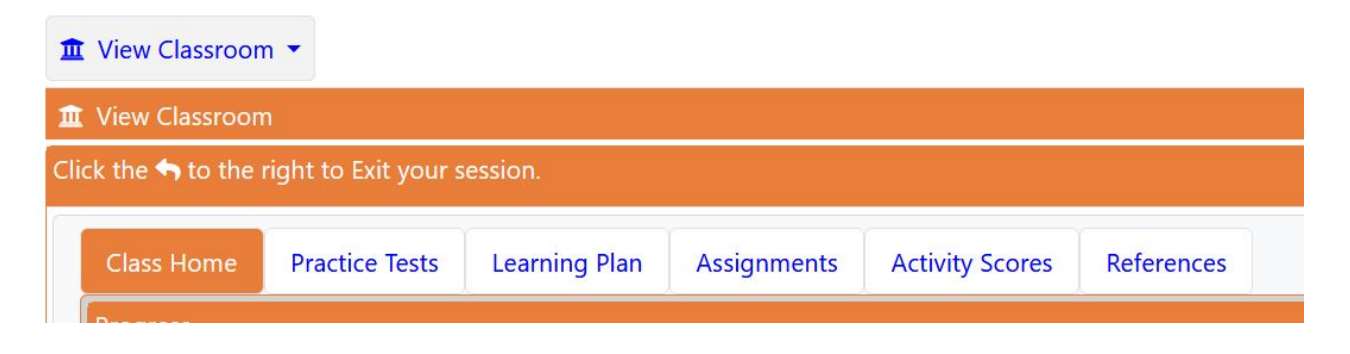

Learning Plan – takes you to the lessons. Choose (click on) Reading, Language or Math with levels 1 to 3. GED & HiSET have Science and Social Science.

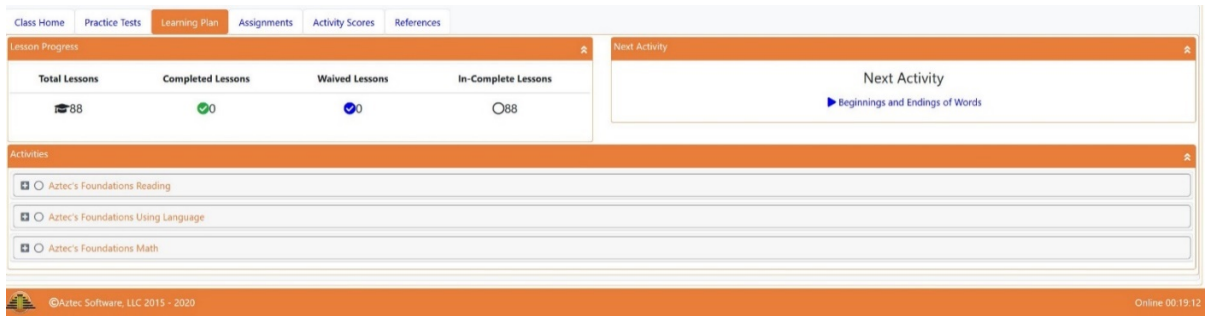

Lessons and Tests – Take the pretest first – depending on the score some of the lessons may be waived - you can skip those. Click on each lesson then do the drill for that lesson. If your scores are low, you may repeat the lesson.

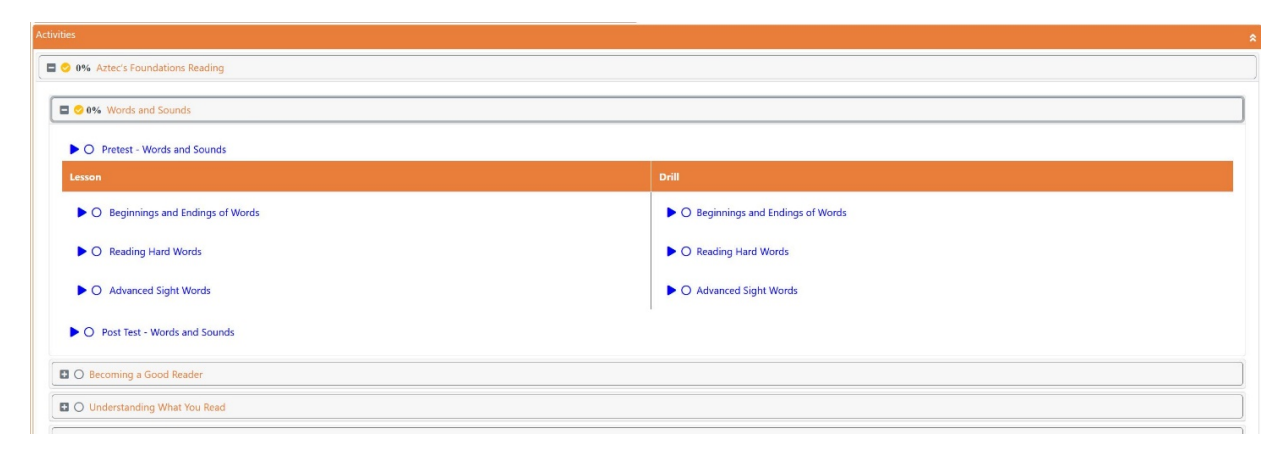

Test level classrooms for the GED or HiSET test (according to the student's choice) have practice tests with questions that are similar to the official tests. Taking the practice test helps you determine how ready you are for the official test. GED has 4 Official tests because the writing and Reading sections are taken at the same time. HiSET separates them into two official tests.

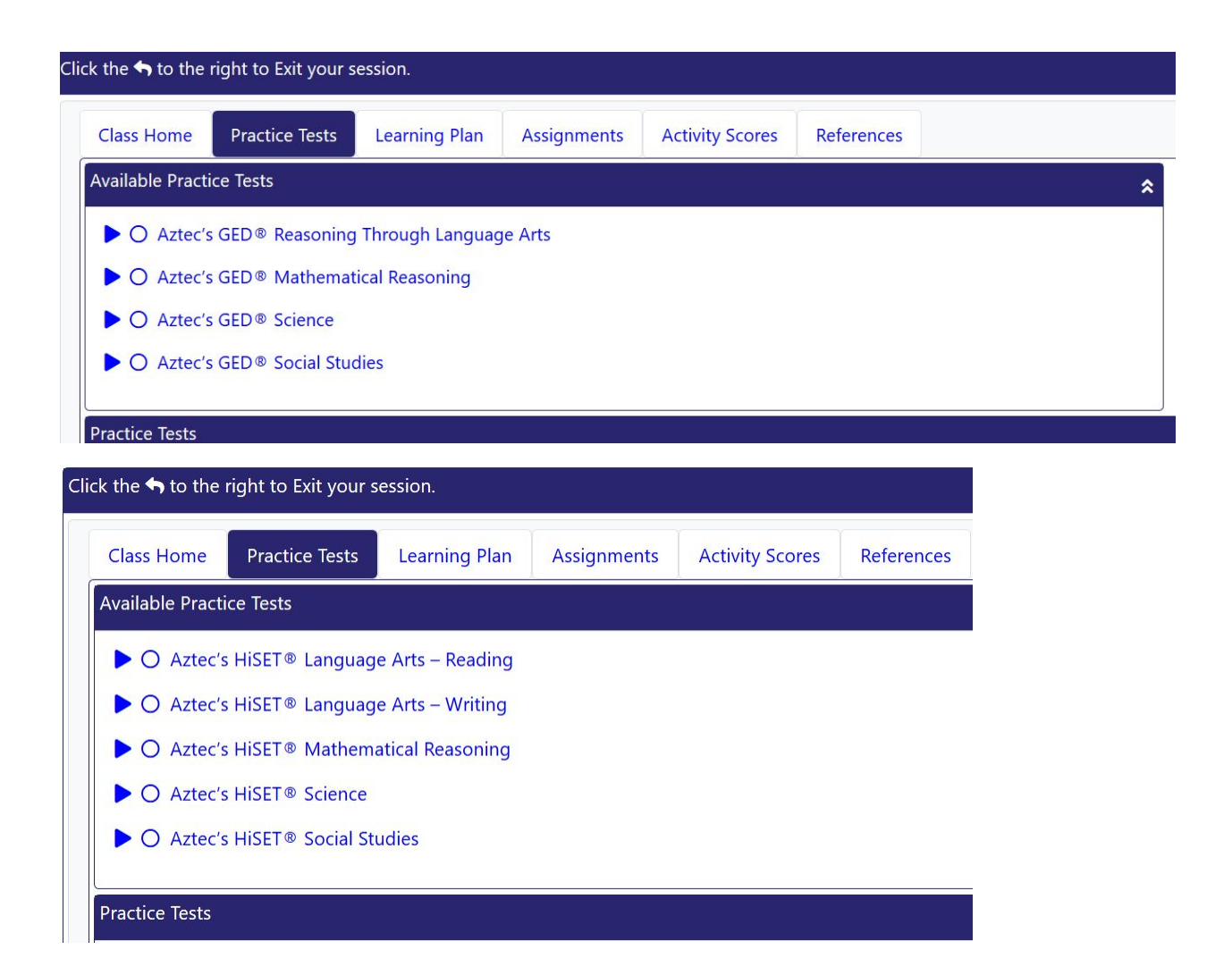

The lessons for these classrooms include science and social studies, which are not in the lower level classrooms.

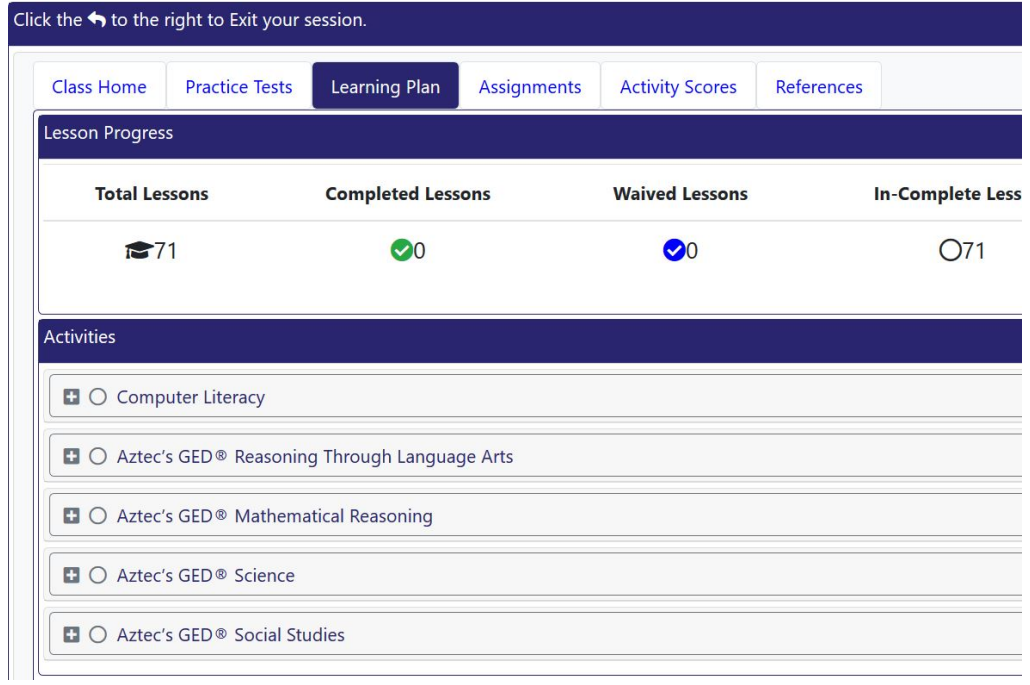

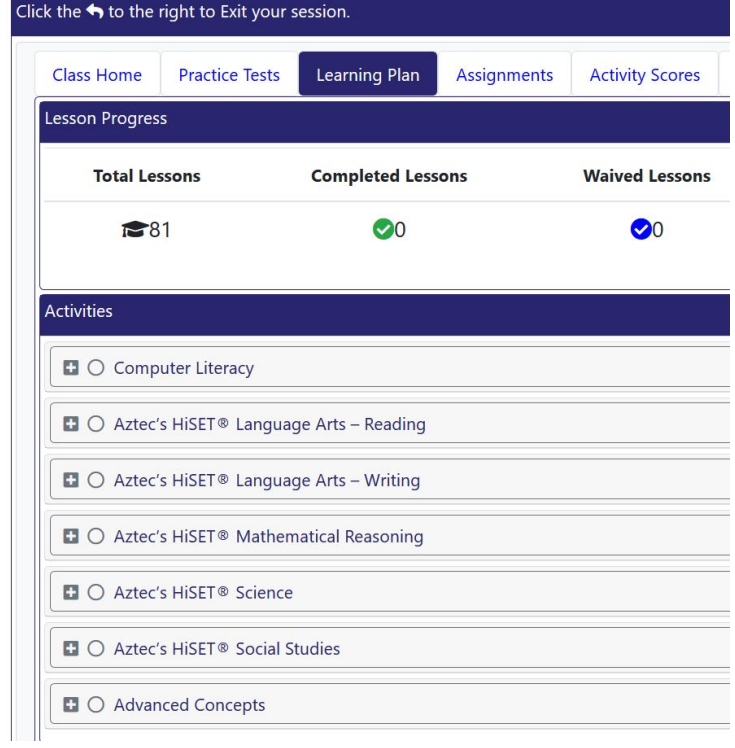